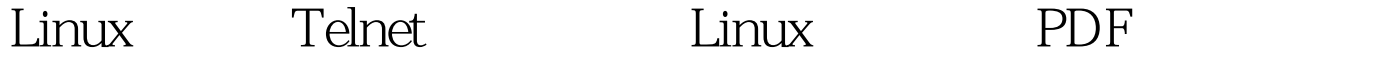

https://www.100test.com/kao\_ti2020/583/2021\_2022\_Linux\_E7\_B3  $-BB_E7_BB_C103_S83318$ htm telnet TCP/IP 员,是Internet远程登陆服务的标准协议和主要方式。它为用

 $t$ elnet $t$ 

 $\sim$ ] #rpm - qa telnet-server // $\sim$ telnet-server.rpm  $t$ elnet  $t$ elnet  $t$ 

telnet-server rpm OS:RedHat9 [root@locahost

//[root@locahost ~]#rpm -qa telnet telnet-0.17-25 telnet-server 3 telnet-server-0.17-25.i386.rpm, Server  $\lceil \text{root@localhost} \sim \rceil$ #rpm - ivh telnet-server\*.i386.rpm vinetd telnet sinetd telnet-server, telnet winetd  $\lceil \text{root@localhost} \sim \rceil$ #service xinetd restart TCP 23 [root@locahost ~]#netstat -tnl |grep 23 tcp 0 0 0 0 0 0 23 0 0 0 0  $^*$  LISTEN

[root@locahost ~]# telnet localhost 23 Trying telnet 127.001... Connected to localhost.localdomain (127.0.0.1).. Escape character is  $'$ <sup>.</sup>  $\land$ ]'. Red Hat Linux release 9 (Shrike) Kernel 2.4.20-8 on an i686 login: 如果netstat命令没有返回内容,我们就只好继续进行更

 $R$  is a non-telnet  $R$  is a non-telnet  $R$ vi /etc/xinetd.d/telnet service telnet { disable = yes flags =

REUSE socket\_type = stream wait = no user = root server = /usr/sbin/in.telnetd log\_on\_failure = USERID } disable=yes # yes no, xinetd  $[root@localhost ~]$ # service xinetd restart  $\qquad$  xinetd $\qquad$  [  $\lvert$  and  $\lvert$   $\rvert$  and  $\lvert$   $\rvert$  and  $\lvert$  23 [root@localhost ~]# system-config-securitylevel

 $[root@localhost ~]+ setup 100Test$ 

www.100test.com